# INF203 - Exercices semaine 2 Shell : variables, arguments, redirections

#### Exercice 1 :

Ecrivez un fichier de commandes qui se charge : ´

1. de créer un répertoire TP1 dans votre répertoire principal;

2. de copier dans ce répertoire l'ensemble des fichiers qui se trouvent dans le répertoire TP1 de votre binôme, dont le nom de login est binome.

#### Solution :

```
#!/bin/bash
mkdir ~/TP1
cp ~binome/TP1/* ~/TP1
```
#### Exercice 2 :

Soit le contenu du fichier mon prog3.sh :

```
#!/bin/sh
cd $2
echo $0
mkdir ../$1
cp * $1
```
Que se passe-t-il à l'exécution de la commande :

```
{chapoh} mon_prog3.sh INF122 TP1
```
#### Solution :

Il manque le ./ devant le nom du script. Admettons qu'on corrige cette erreur, et qu'il existe dans le répertoire courant un répertoire TP1.

Le script affiche son propre nom (./monprog3.sh), puis crée un répertoire INF122 dans le répertoire courant.

Il tente ensuite de copier tous les fichiers de TP1 dans INF122, mais le chemin de la dernière commande est probablement incorrect (il cherche INF122 dans TP1).

#### Exercice 3 :

L'utilisateur Toto tape les commandes suivantes dans un shell :

```
\{ \text{toto} \} 1 > 1s -1
total 10
drwxr-xr-x 2 toto toto 512 Feb 5 18:22 TP1
drwxr-xr-x 2 toto toto 512 Feb 5 18:22 TP2
drwxr-xr-x 2 toto toto 512 Feb 5 18:22 TP3
drwxr-xr-x 2 toto toto 512 Feb 5 18:22 TP4
-rw-r--r-- 1 toto toto 51 Feb 5 18:22 mystere.sh
```
{toto} 2 > cat mystere.sh #!/bin/sh mkdir TP\$2 mv TP\$1/\* TP\$2 rmdir TP\$1

- 1. indiquez quelle(s) commandes Toto doit utiliser pour se donner les droits en exécution sur le fichier de commande mystere.sh
- 2. décrivez en quelques lignes l'effet de la commande mystere.sh 3 5
- 3. indiquez le contenu du répertoire courant après exécution de cette commande.

# Solution :

- 1. chmod u+x mystere.sh
- 2. Cette commande crée un répertoire TP5 dans le répertoire courant, déplace tous les fichiers du répertoire TP3 dans TP5, puis enfin efface le répertoire TP3.
- 3. Le répertoire courant contient donc à la fin :

drwxr-xr-x 2 toto toto 512 Feb 5 18:22 TP1 drwxr-xr-x 2 toto toto 512 Feb 5 18:22 TP2 drwxr-xr-x 2 toto toto 512 Feb 5 18:22 TP4 drwxr-xr-x 2 toto toto 512 Feb 5 18:22 TP5 -rw-r--r-- 1 toto toto 51 Feb 5 18:22 mystere.sh

## Exercice 4 :

 $\acute{\rm E}$ crire un fichier de commande :

- 1. de nom rangeTP1.sh qui déplace tous les fichiers terminés par .c du répertoire TP1 dans le répertoire TP1/Sources (à créer) et tous les autres dans le répertoire TP1/Divers (à créer également) et affiche le contenu de ces deux répertoires.
- 2. de nom rangedir.sh similaire à rangeTP1.sh mais prenant en paramètre le nom du répertoire que l'on veut ranger plutôt que TP1 (ex : rangedir.sh TP2).
- 3. modifiez maintenant rangedir.sh pour que le suffixe des fichiers à ranger dans Sources ne soit pas toujours .c mais soit également un paramètre (ex : rangedir.sh TP2 sh)

#### Solution :

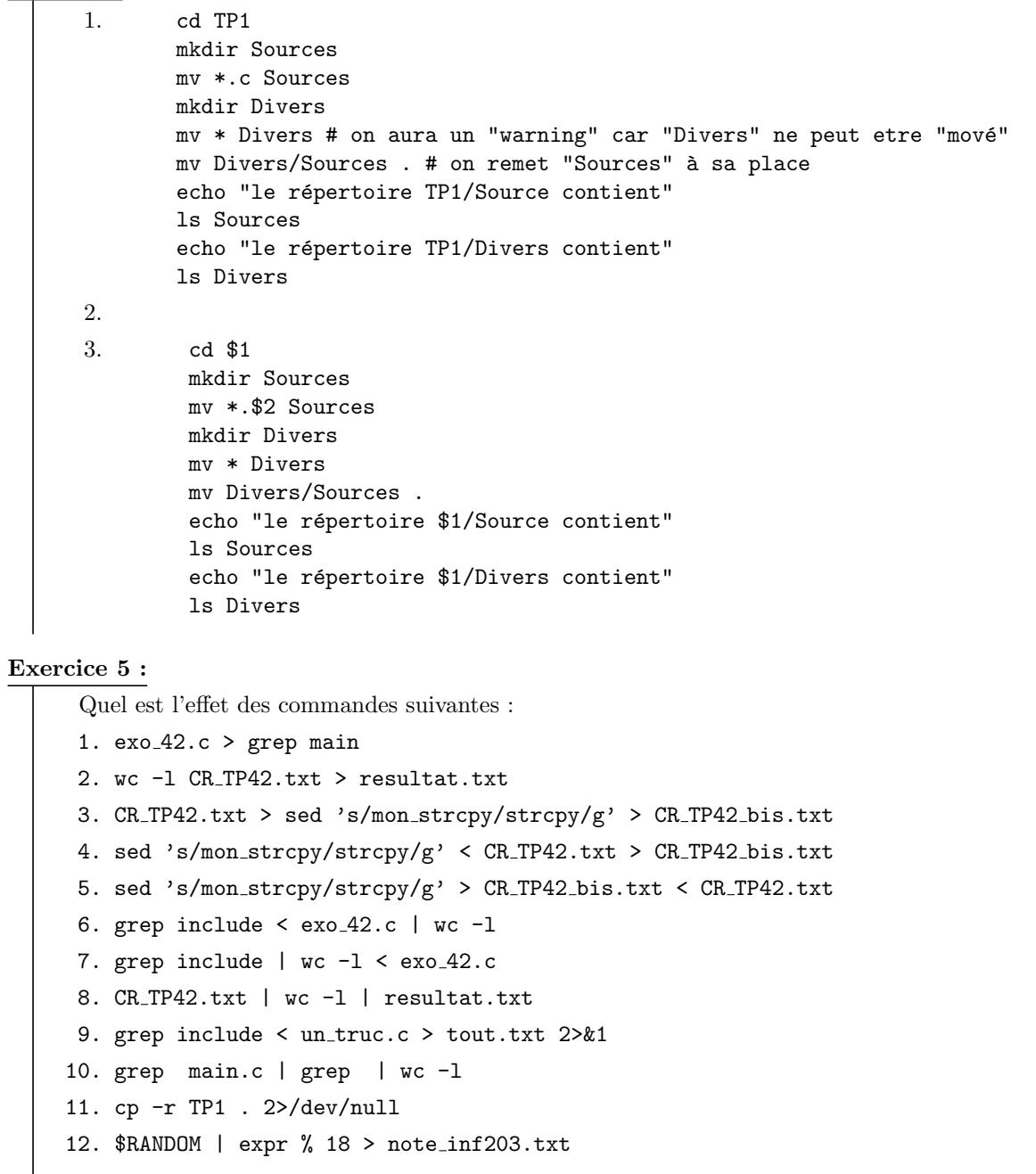

## Solution :

- 1. Erreur (exo<sub>-42.c</sub> n'est pas exécutable)
- 2. écrit dans resultat.txt le nombre de lignes de CR\_TP42.txt
- 3. Erreur (CR\_TP42.txt n'est pas exécutable)
- 4. Recopie CR\_TP42.txt dans CR\_TP42\_bis.txt en remplaçant chaque occurrence de mon\\_strcpy par strcpy
- 5. Idem
- 6. Compte et affiche le nombre de lignes contenant include dans exo 42.c
- 7. Attend qu'on tape des entrées au clavier (aucune entrée n'est spécifiée pour grep)
- 8. Erreur (CR\_TP42.txt n'est pas exécutable)
- 9. Recopie dans tout.txt les lignes de un truc.c qui contiennent include, ainsi que les erreurs
- 10. Attend qu'on tape des entrées au clavier
- 11. Copie TP1 et tout son contenu dans le répertoire courant, en jetant les erreurs
- 12. Erreur (\$RANDOM non exécutable)

# Exercice 6 :

On dispose d'un fichier texte contenant l'historique des opérations de dépôt et retrait effectuées par des clients sur leur compte bancaire. Chaque ligne de ce fichier se présente sous le format suivant :

#### nom du client:montant

#### où :

- nom\_du\_client est le nom du client ayant effectué l'opération
- montant est un entier indiquant le montant du dépôt (si cet entier est positif, il est alors précédé  $d'un +) ou du retrait (si cet entier est négatif).$
- On donne ci-dessous le contenu du fichier histo.txt contenant un exemple d'historique complet :
- tutu:+12 toto:-3 toto:+4 titi:+4 toto:+14 tata:-12 toto:-1

On souhaite écrire sous forme de fichiers de commandes divers traitements portant sur de tels historiques.

# Questions :

1. Ecrivez un fichier de commande de nom nb retraits global.sh qui prend en argument un nom de fichier historique et qui indique combien d'opérations de retrait ont été effectuées dans cet historique, tous clients confondus.

Exemple : La commande ./nb retraits global.sh histo.txt affiche 3 retraits

2. Ecrivez un fichier de commande de nom **nb\_retraits.sh** qui prend en arguments un nom de fichier historique et un nom de client et qui indique combien ce client a effectué d'opérations de retrait sur cet historique.

#### Exemples :

- La commande ./nb retraits.sh histo.txt toto affiche 2 retraits
- La commande ./nb\_retraits.sh histo.txt tutu affiche 0 retraits
- La commande ./nb retraits.sh histo.txt truc affiche 0 retraits

3. Écrivez un fichier de commande de nom  ${\tt mes\_operations.s}$ h qui prend en argument un nom de fichier historique et un nom de client, et qui écrit, dans un fichier portant le même nom que le client, de façon lisible la liste des opérations effectuées par ce client.

Exemple : La commande ./mes\_operations.sh histo.txt toto écrit dans le fichier toto le texte :

Retrait de 3 Dépôt de 4 Dépôt de 14 Retrait de 1

4. Écrivez un fichier de commande de nom solde. Sh qui prend en argument un nom de fichier historique et un nom de client, et qui affiche la somme de opérations effectuées par le client.

Exemple : La commande ./solde.sh histo.txt toto affiche 14